## To access GPS Reports log into NRMS and expand the Public Folders on left hand side….…..

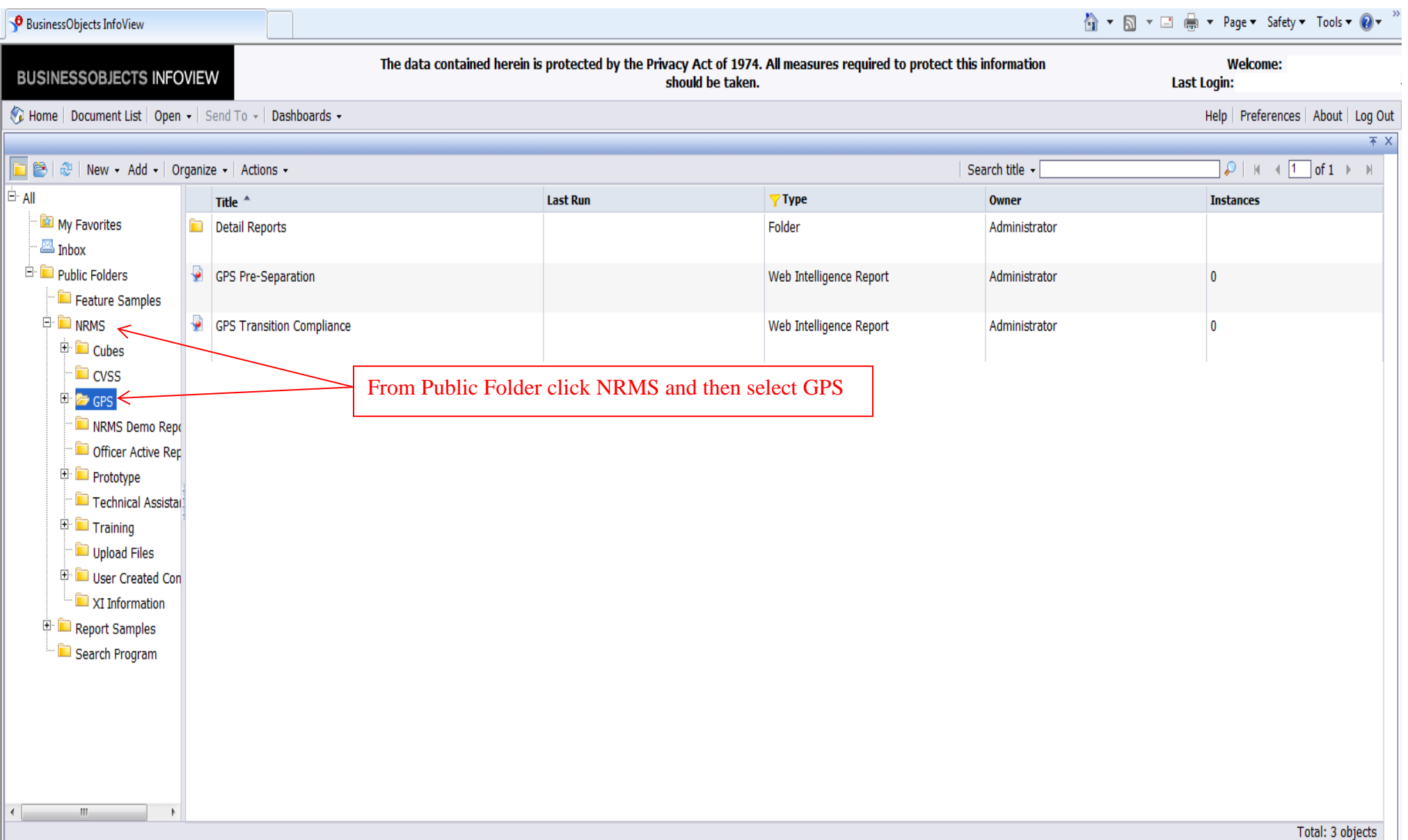

## Pre-Separation Tracking Report

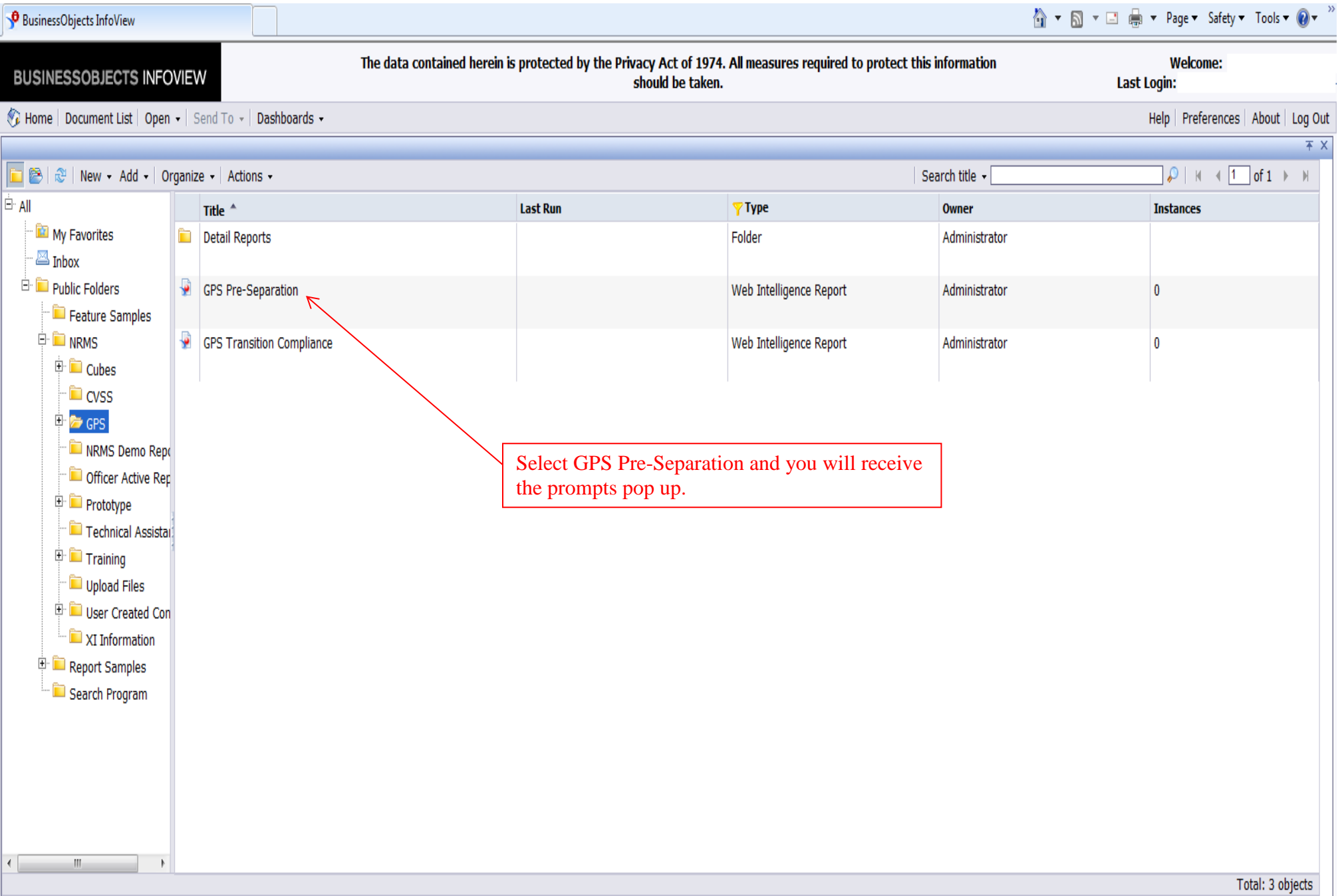

Home | Document List | Open + | Send To + | Dashboards +

Web Intelligence - GPS Pre-Separation

Help | Preferences | About | Log Out

日不×

*<u>*</u> Refresh Data | <del></del> • 同 Q

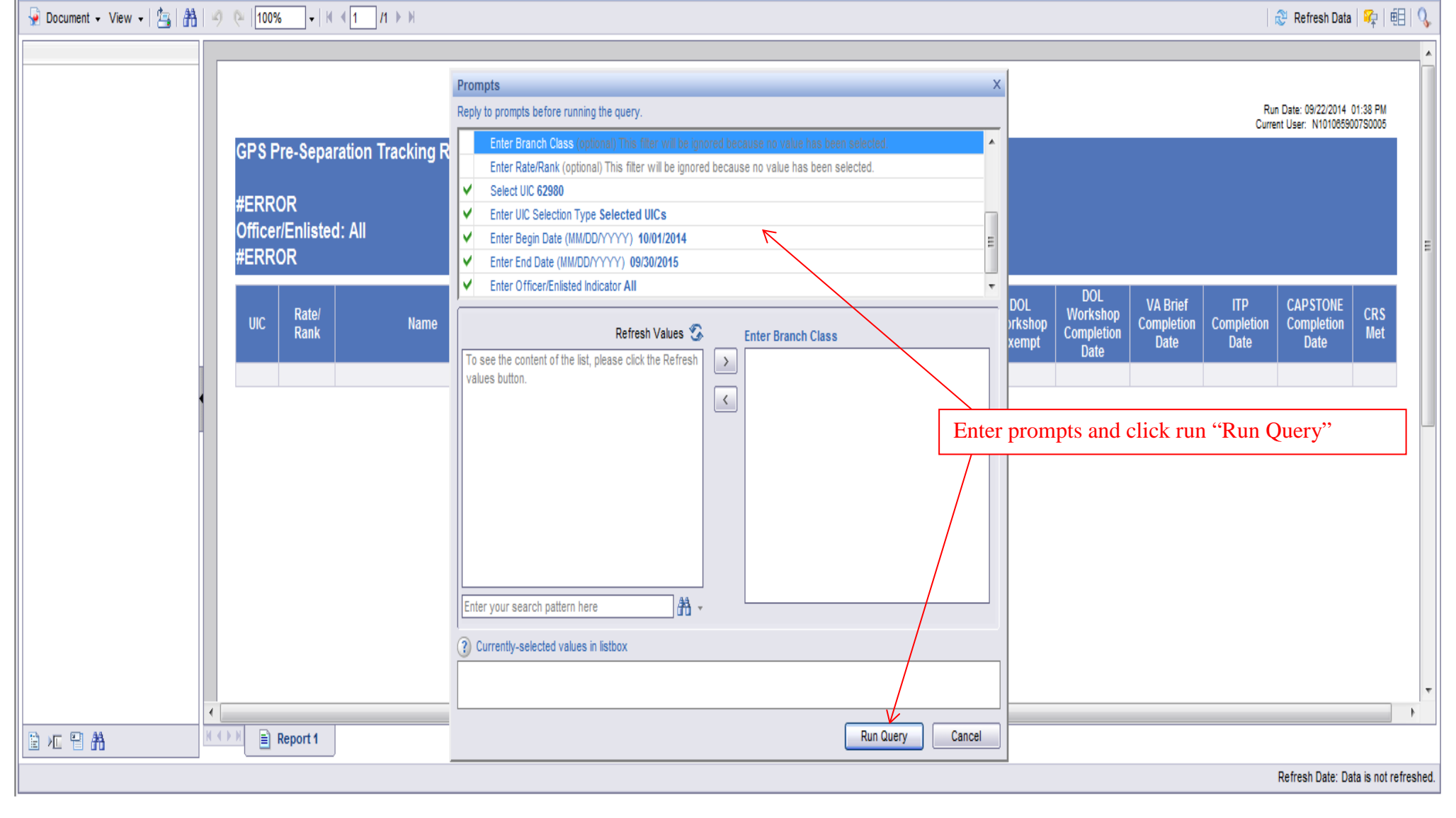

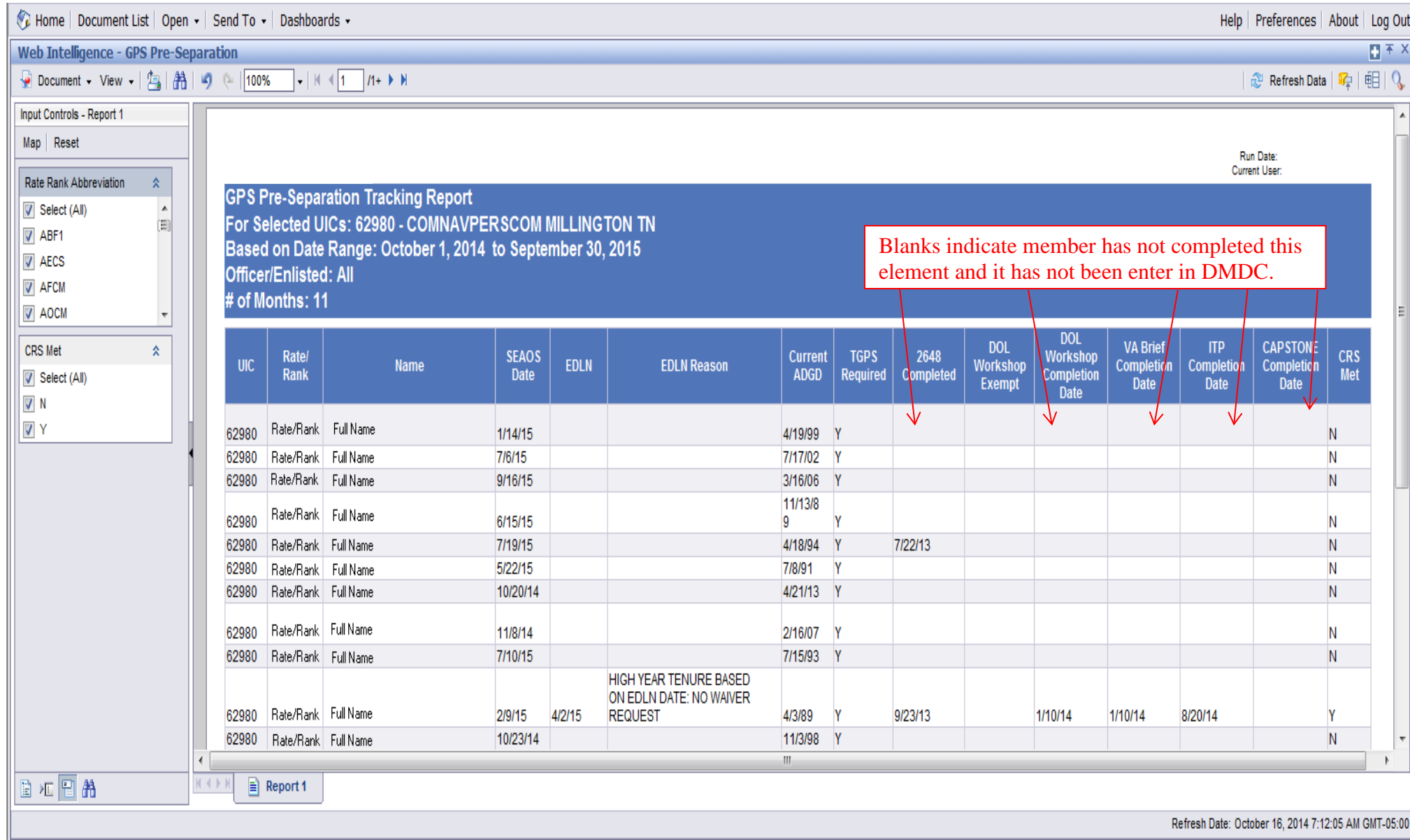

## Transition Compliance (Main Report)

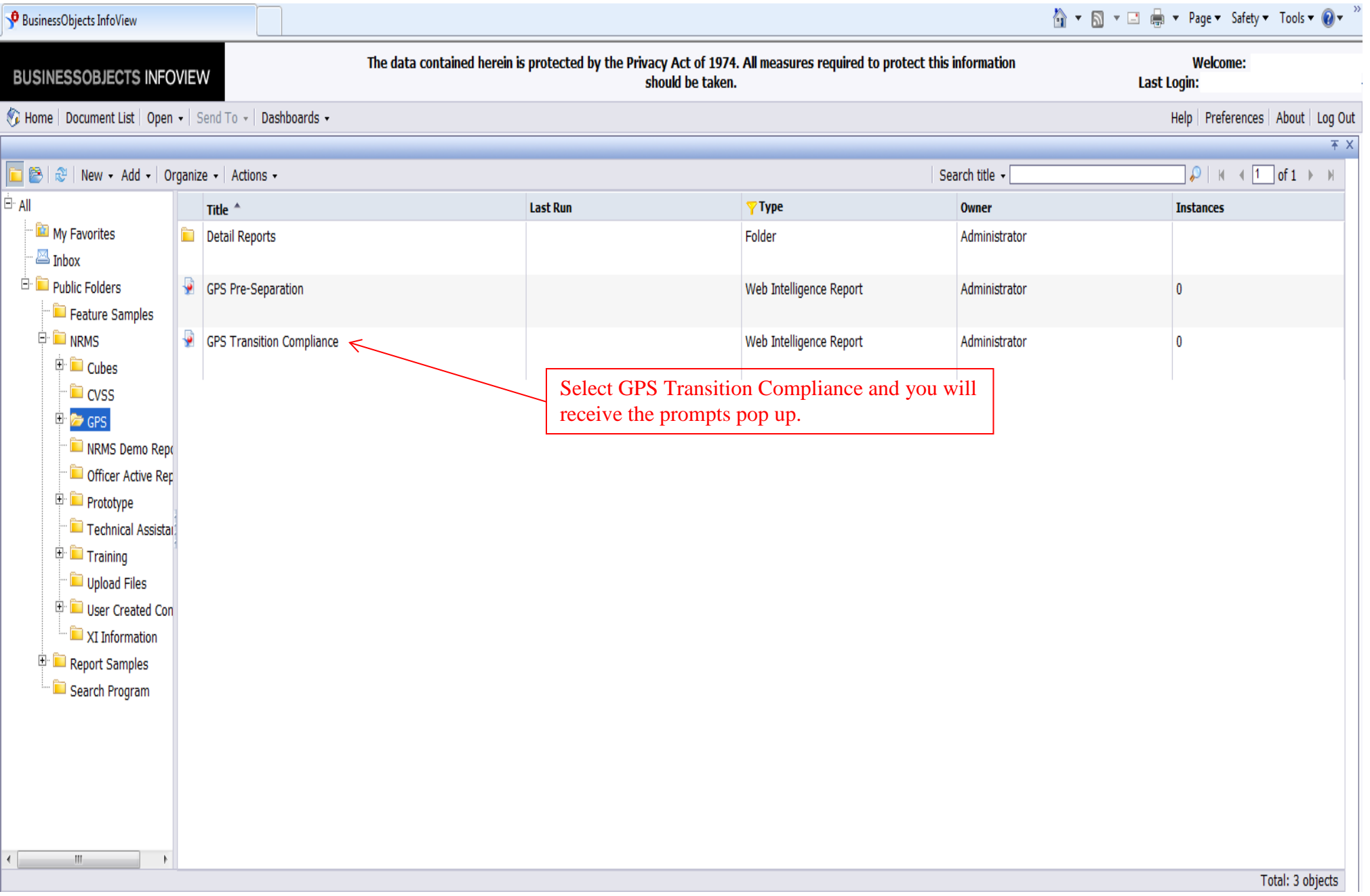

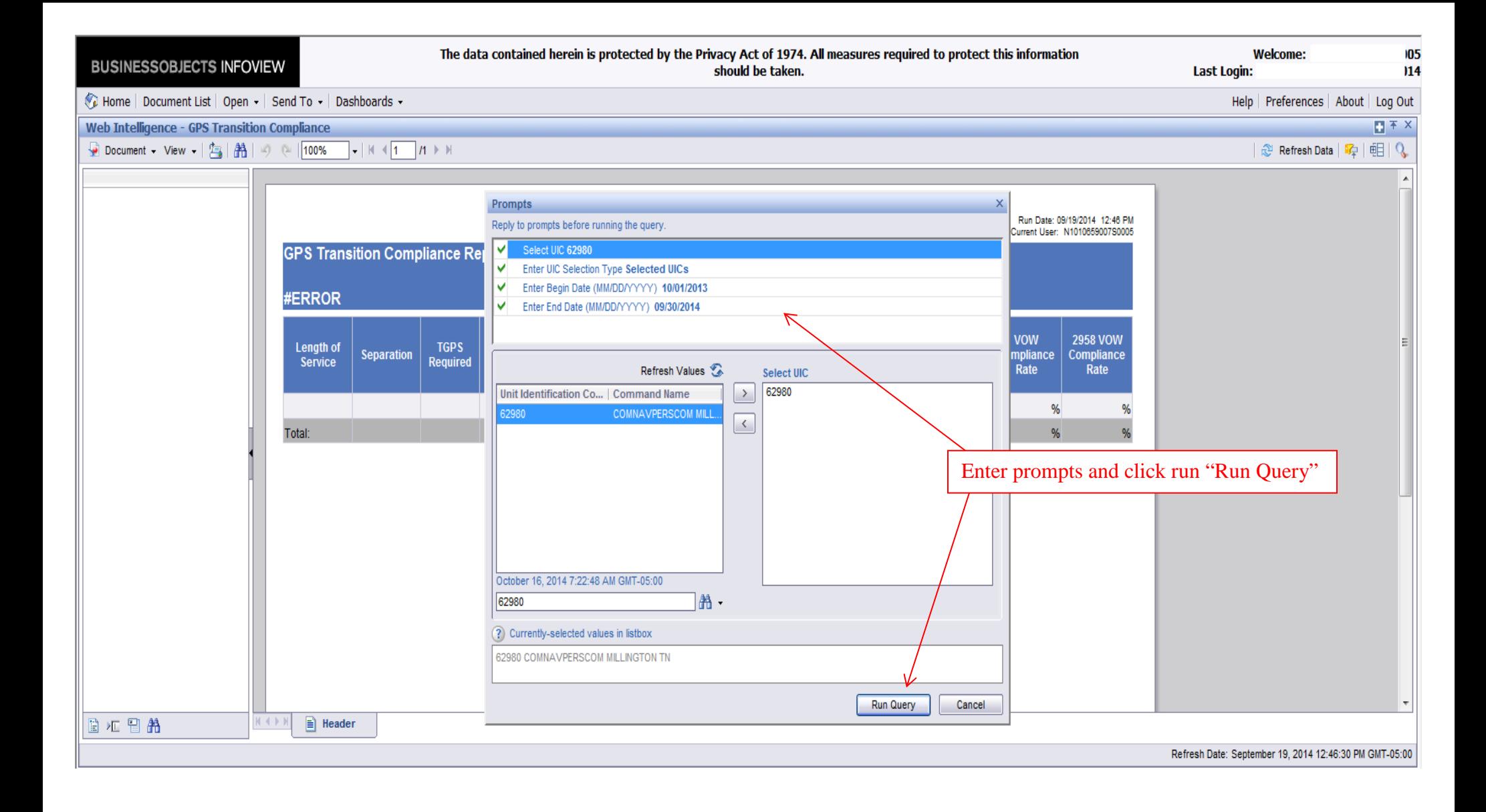

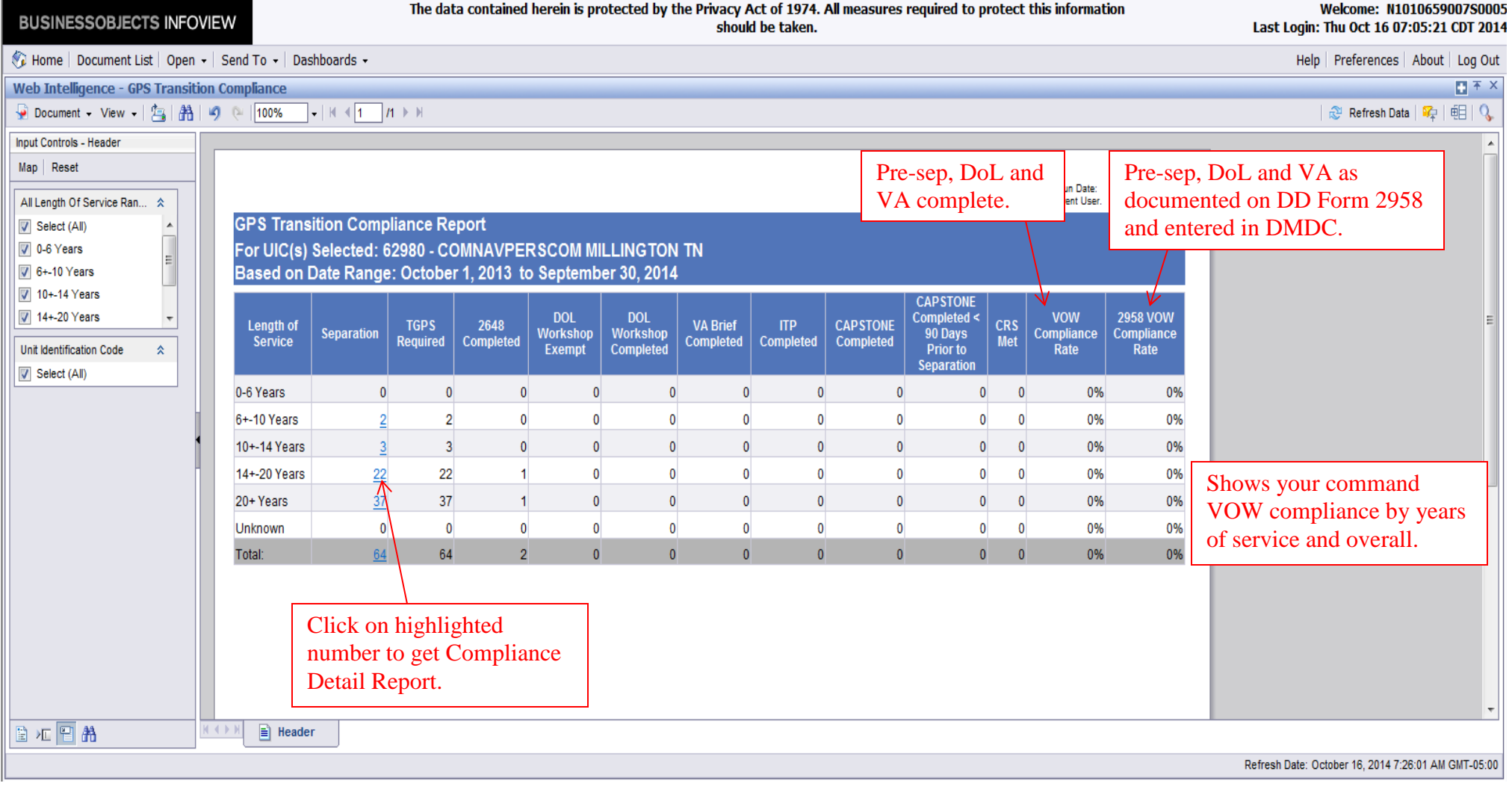

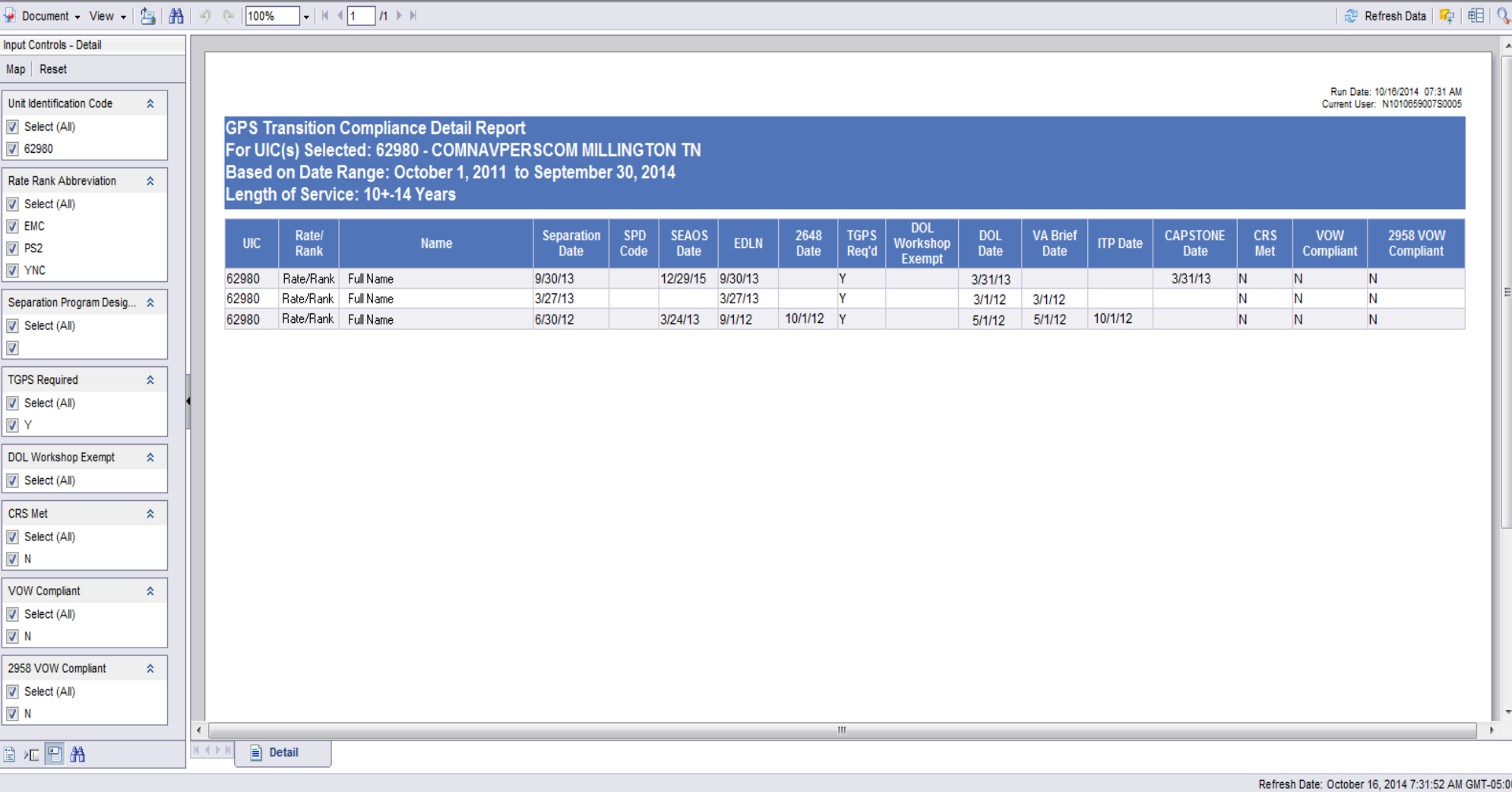